## **Biomeedikumi ruumi 4057 esitlustehnika juhend**

Kalle Kiiranen, 03.02.2023

Miniarvuti **au4057** on domeeni DOMENIS liige - seega saab logida sisse kõigi selles domeenis kehtivate kasutajanimega. Võimalik on logida ka anonüümse kasutajanimega "**kasutaja**" (parooli ei ole). Oma faile saab arvutisse viia mälupulgaga, vastav **USB kaabel** on toodud laua peale. Biomeedikumi arvutikasutajad saavad oma faile eelnevalt ka üle võrgu sellesse arvutisse laadida – **\\au4057\Loengud**. Vastava kausta kiirkorraldus "Loengud" on toodud ekraanile.

Esitluseks on võimalik kasutada ka **isiklikku sülearvutit** – laual on vastav HDMI-kaabel, kuhu saab ühendada oma sülearvuti.

Projektor lülitatakse sisse ja välja puldi **punase nupuga**.

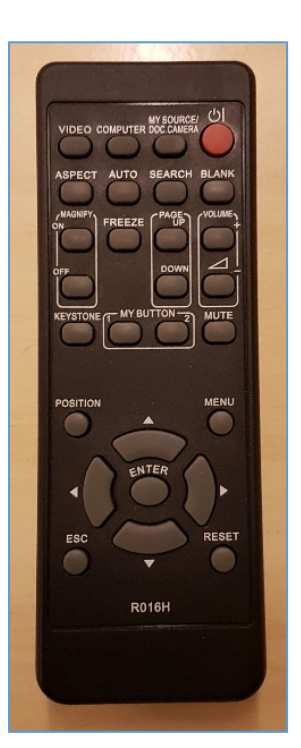

Vaikimisi on aktiivne viimati kasutatud seadme (PC/Laptop) sisend. Saab ise valida:

- **Arvuti au4057** nupu **"Video"** alt **HDMI1**
- **Isiklik sülearvuti** nupu "Video" alt **HDMI2**,

Teine, aeglasem variant, mille alt otsitakse kõiki seadmeid - nupp "Search".

**NB!** klahvikombinatsiooniga **saab** ette 4 valikuga akna, kus saab valida kas *Duplicate* või *Extend* (Powerpointi korral). Teisi valikuid MITTE kasutada!

Töö lõpetamisel palun **logige arvutist välja (***Sign out***)** ja **sulgege puldiga projektor, vajutades 2x punasele nupule**. **Arvutit palun MITTE välja lülitada!**

Arvutiabi juhendid : https://wiki.ut.ee/display/AA/Arvutiabi **Tehniliste probleemide korral** pöördu Arvutiabi poole: tel.5500, arvutiabi@ut.ee, http://it.ut.ee või Kalle Kiiranen – tel.5152733 , kalle.kiiranen@ut.ee